## **Prihlasenie do aplikácie Výstava online a Registrácia králíkov online**

Ak poznáte svoje prohlasovacie údaje, zadajte ich tu:

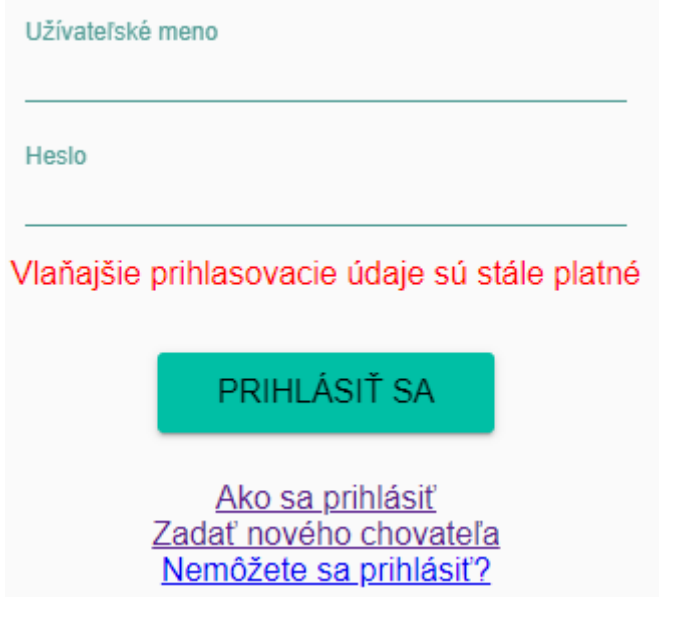

Ak ste zabudli svoje prihlasovacie údaje, kliknite na Nemôžete sa prihlásiť?

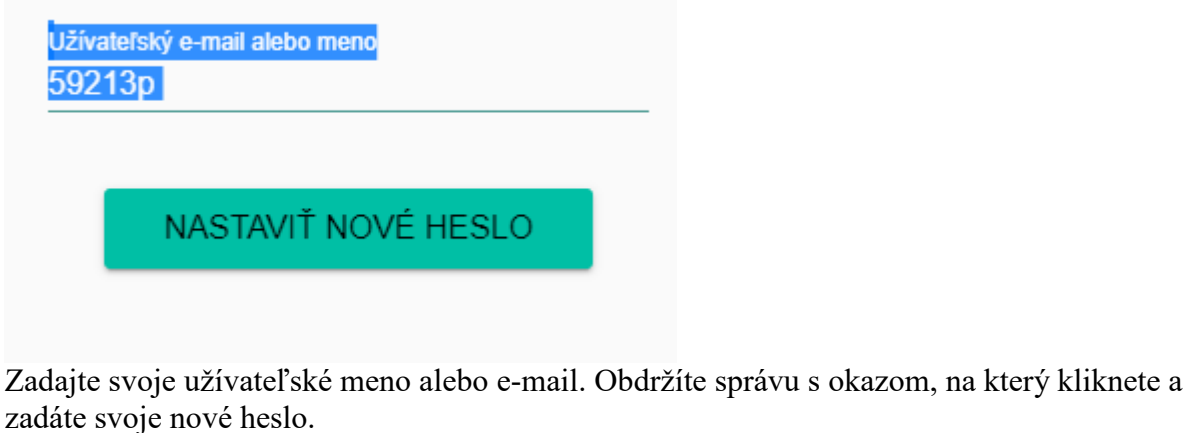

Na adresu prombergerp@seznam.cz bol zaslaný e-mail s návodom na nastavenie nového hesla. E-mail obsahuje odkaz, na ktorý je nutné kliknúť, bez tohoto úkonu nie je možné nové heslo nastaviť.

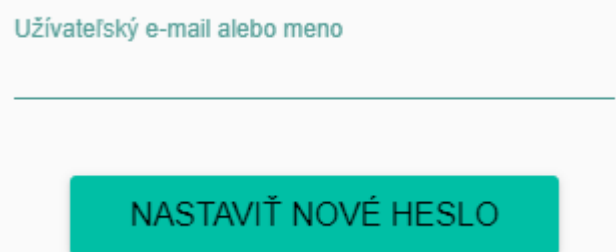

**Ak ste nový vystavovatel, postupujte nasledovne:**  Kliknite na Zadať nového chovaťela

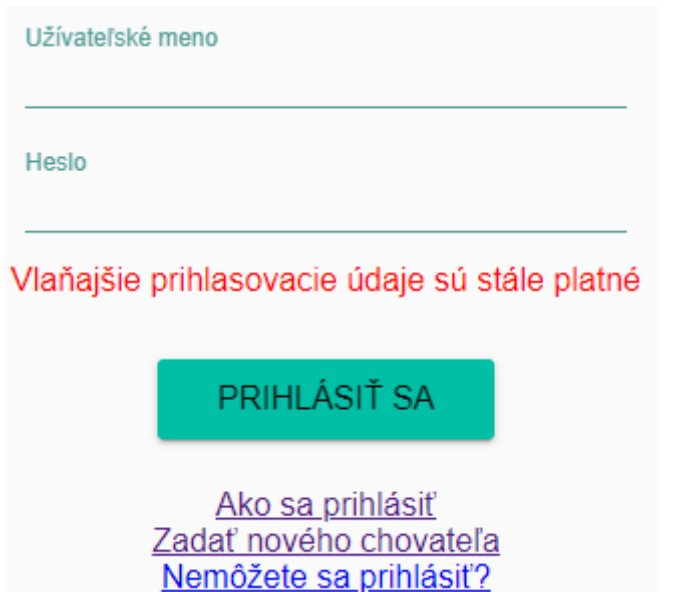

Vyplníte registračné údaje. Doporučujeme si zmeniť prihlasovací meno, prípadne si zaznamenať automaticky vytvorené.

## Registrácia chovateľa

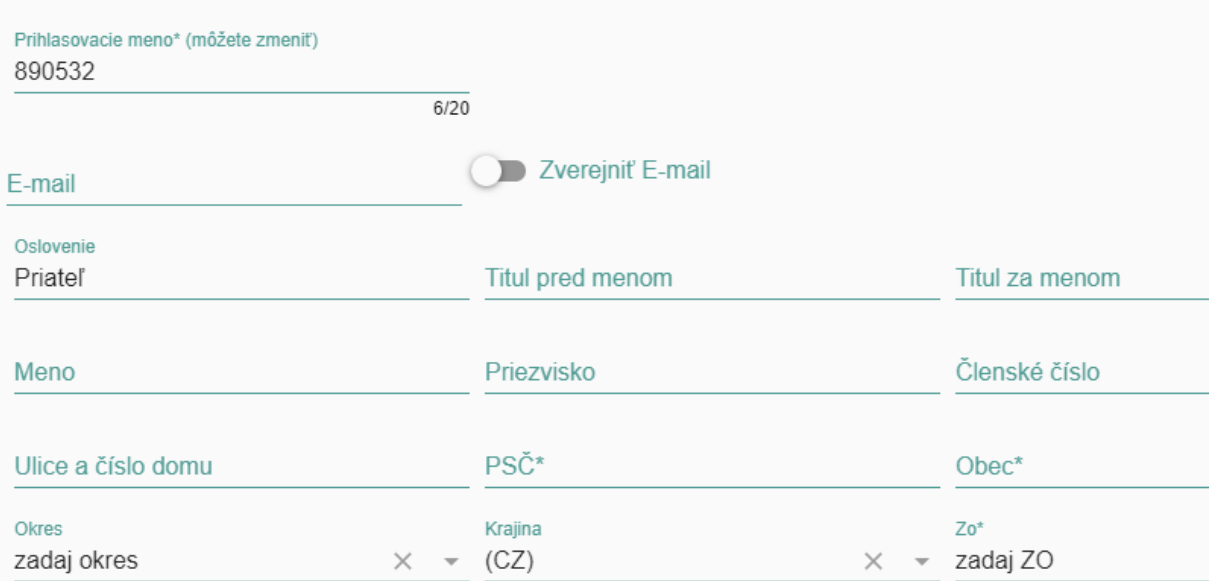

## Ochrana osobných údajov "GDPR"

Súhlas s podmienkami

## Podrobnosti súhlasu:

REGISTROVAŤ SA

Po dokončení registrácíe sa zobrazí možnosť nastavenia hesla:

NASTAVIŤ NOVÉ HESLO

Znovu dójde k odeslanie správy:

Na adresu xxxxxxxx bol zaslán e-mail s návodom na nastavenie nového hesla. Email obsahuje odkaz, na ktorý je potebný kliknuť. Bez tohoto úkonu nie možné nové heslo nastaviť.

Platnosť 24 hodín.

Obdržíte správu s odkaz0m, na ktorý kliknete a zadáte své nové heslo.

Užívateľské meno: 59213p

Nové heslo

 $0/20$ 

NASTAVIŤ NOVÉ HESLO

Následne sa běžným spósobom prihlásite.